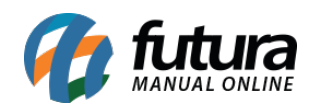

**Sistema:** Futura Cash

**Referencia:** FCSH15

**Versão:** 2015.5.4

**Como funciona:** O fechamento do caixa no *Futura Cash* é um procedimento muito importante, pois é através dele que se contabilizam todas as movimentações feitas no dia em questão.

Há duas maneiras de se fazer o fechamento do caixa: clicando no botão **Finalizar Sistema** ou executando o atalho **ALT+F**. Utilizando qualquer uma das opções o sistema irá trazer a tela abaixo para efetuar o fechamento físico do caixa:

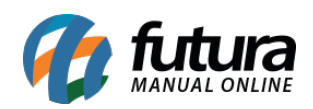

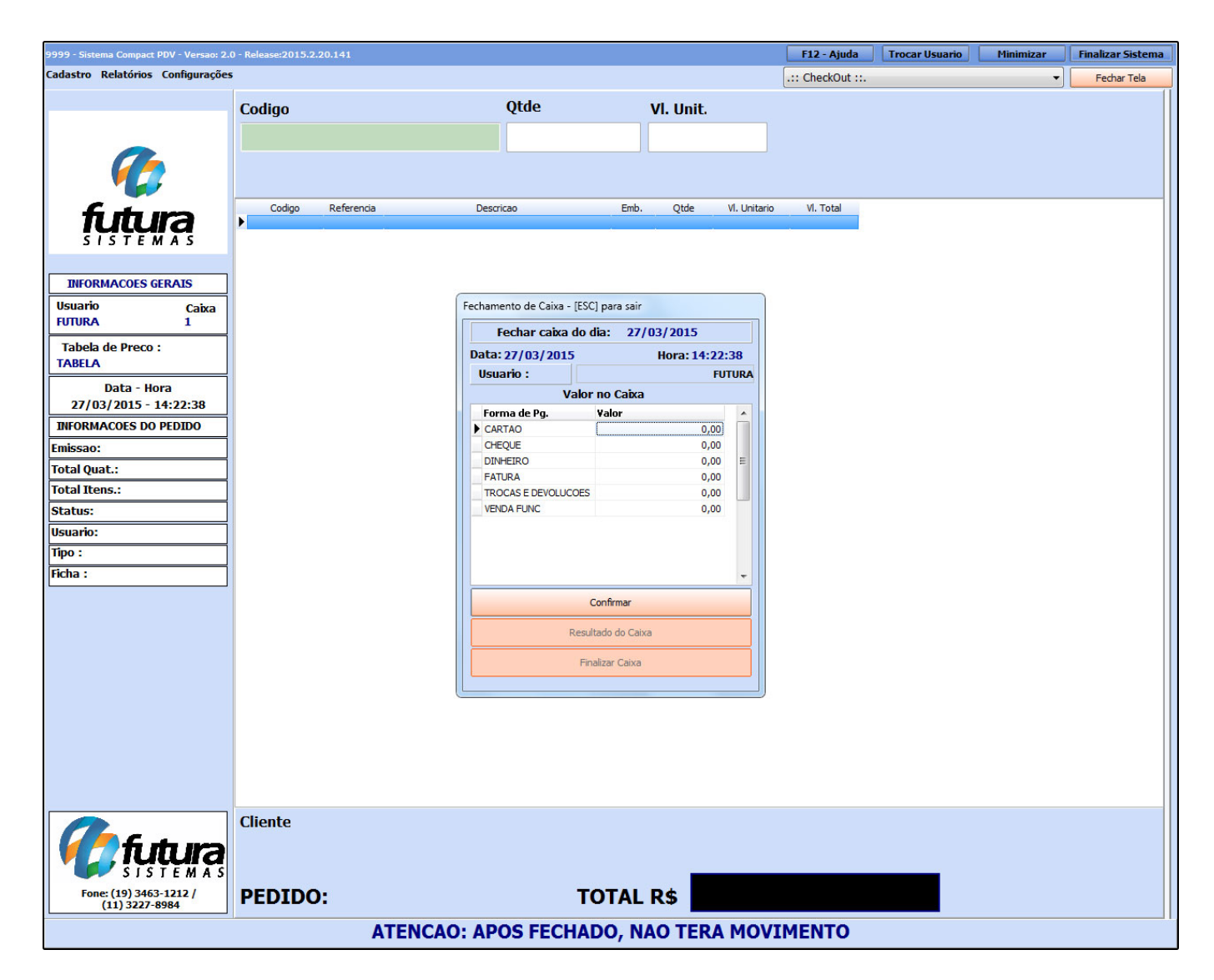

É necessário neste momento fazer a contagem do caixa fisicamente e informar manualmente nos campos disponíveis os valores respectivos a cada forma de pagamento, conforme mostra a imagem abaixo, onde foi preenchido o tipo de pagamento **Dinheiro** de acordo com a contagem que foi efetuada:

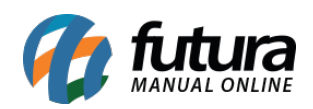

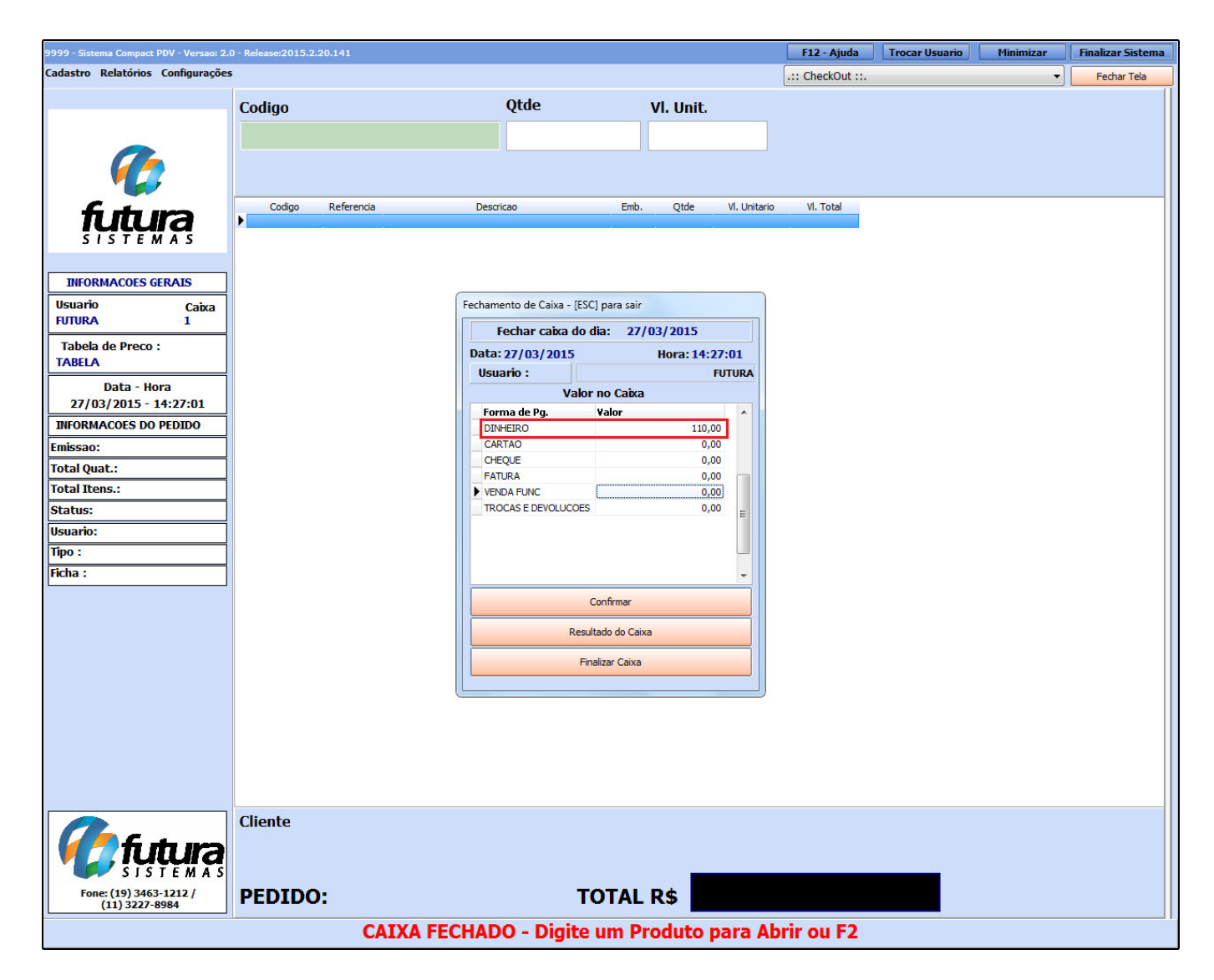

Após adicionar os valores clique em *Confirmar*, conforme mostra a imagem acima.

Após confirmar clique em *Resultado do Caixa* e caso contenha diferenças mediante ao saldo físico e de entradas o sistema irá informar, conforme mostra a imagem abaixo:

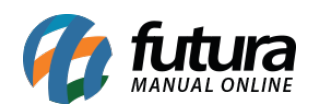

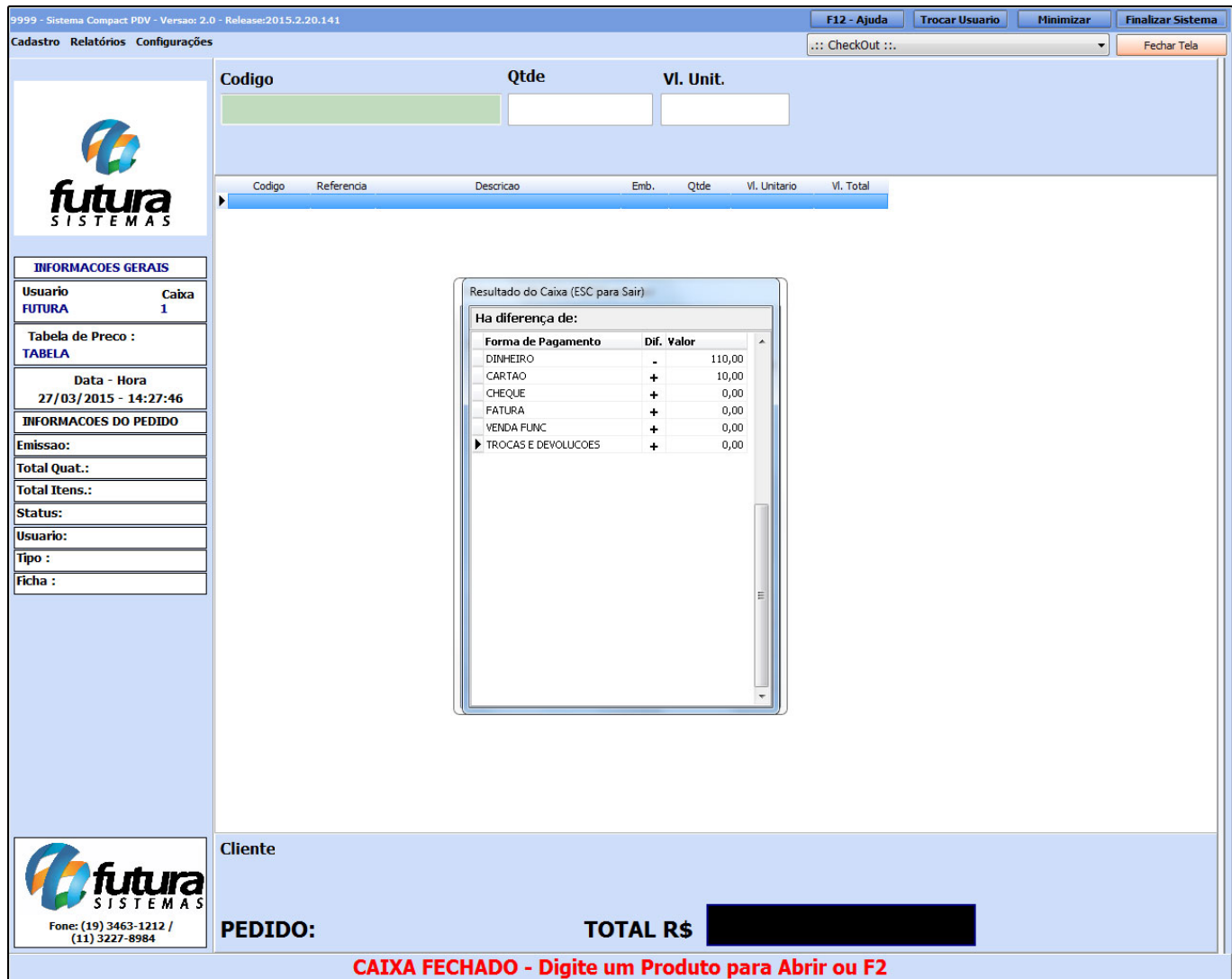

Após a conferência execute o atalho **ESC** e clique em **Finalizar Caixa**.